## Quick installation guide for DJ44 in Ableton Live

- connect the DJ44 via USB to your computer (connection via a USB-hub is possible too)
- start Ableton Live version 8.41 / 9.06 or higher (please update if you have a lower version)
- open Lives preferences and select the tab 'Midi Sync'
- switch on the remote buttons in the input / output ports 'Faderfox DJ44' (see picture)
- close the preferences window
- load the template file from CD (ALS-file in folder DJ44 contains all necessary midi mappings)
- put your favorite clips / tracks into the clip matrix on track A to D
- use scenes 1 11 to have direct launch control by the big keys on the controller

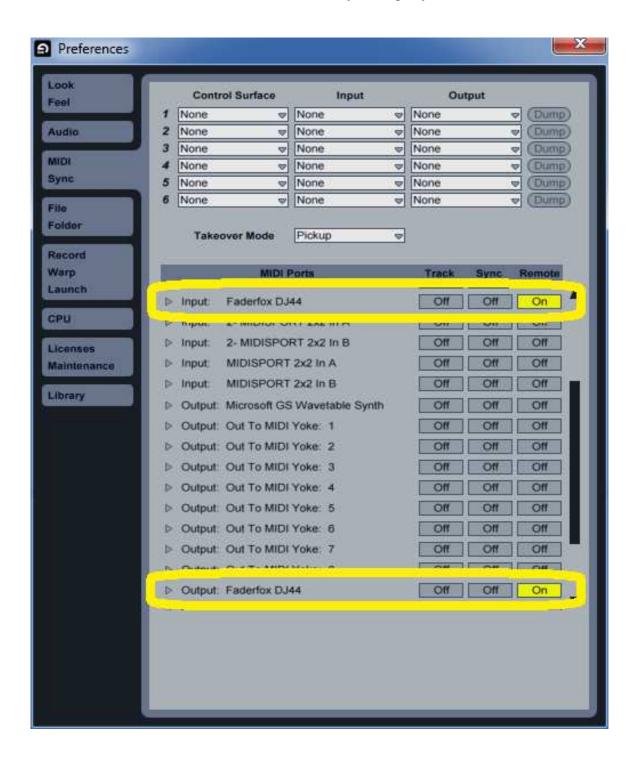